# **Microsoft Office Excel 2019: Part 1**

## **Course Overview**

This course will introduce students to Microsoft Office Excel 2019, and teach students about performing calculations, modifying a worksheet, formatting a worksheet, printing workbooks, managing workbooks, adding borders and colors to worksheets, and basic Excel customization.

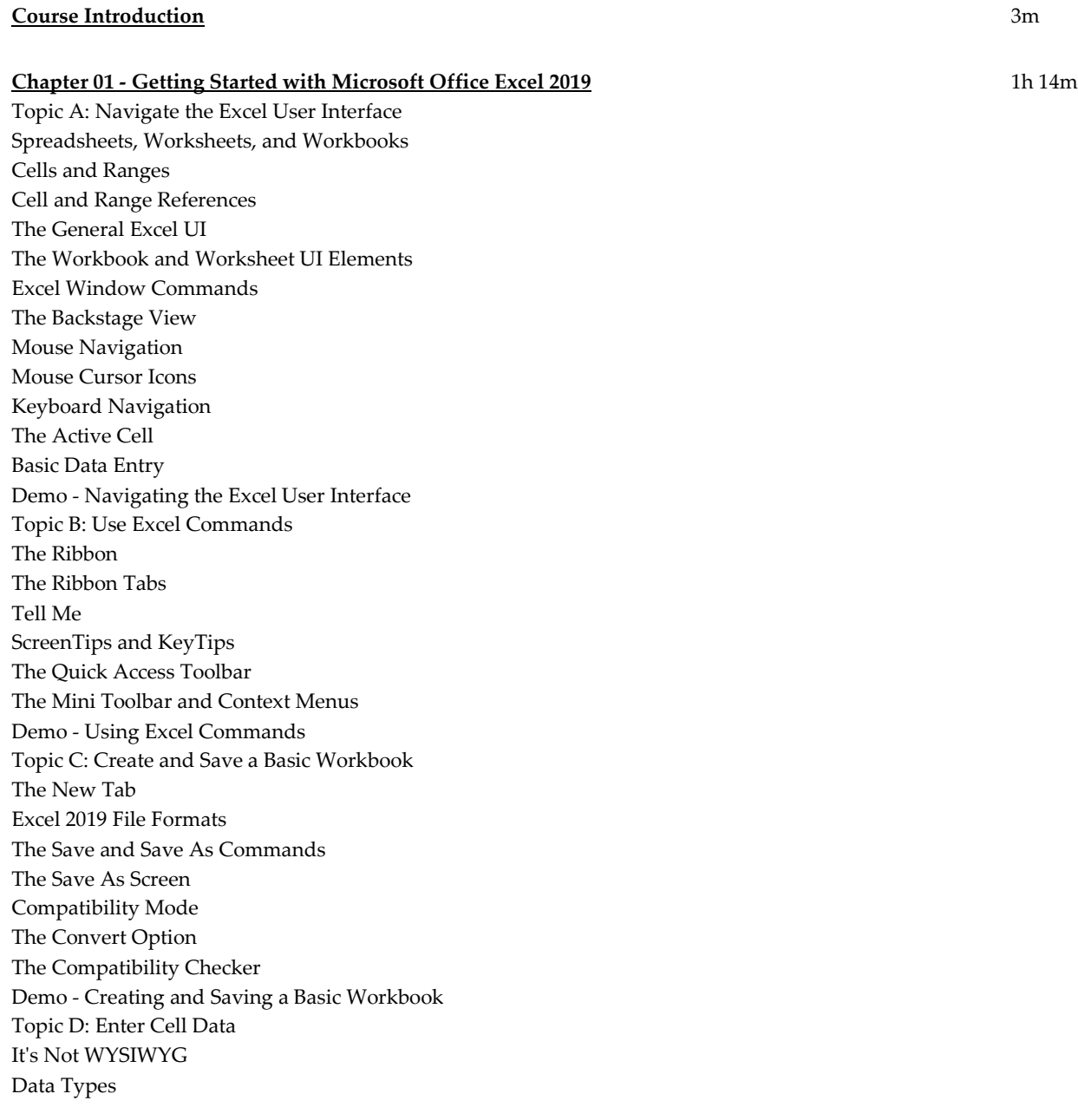

The Cut, Copy, and Paste Commands Drag -and -Drop Cut and Paste The Undo and Redo Commands The AutoFill Feature AutoFill Options Flash Fill The Clear Command Demo - Entering Cell Data Topic E: Use Excel Help The Help Task Pane Demo - Using Excel Help Chapter 01 Review

#### **Chapter 02 - Performing Calculations** 42m

Topic A: Create Worksheet Formulas Excel Formulas The Formula Bar A Basic Mathematical Formula Elements of Excel Formulas The Order of Operations Reference Operators Intersection Operator Example Demo - Creating Worksheet Formulas Topic B: Insert Functions Functions The Function Library Group The Insert Function Dialog Box The Function Arguments Dialog Box Graphical Cell and Range Reference Entry The AutoSum Feature Other Commonly Used Functions Basic Function Syntax The Formula AutoComplete Feature The Arguments Tooltip Demo - Inserting Functions Topic C: Reuse Formulas and Functions Formulas and the Cut, Copy, and Paste Commands The Paste Options The Paste Special Dialog Box Relative References Absolute References Mixed References AutoFill and Formulas Worksheet References Excel Errors and Display Issues Error Indicators Demo - Reusing Formulas and Functions Chapter 02 Review

#### **Chapter 03 - Modifying a Worksheet** 26m

Topic A: Insert, Delete, and Adjust Cells, Columns, and Rows The Insert and Delete Options Manual Width and Height Adjustments Manual Fit The AutoFit Feature The Row Height and Column Width Dialog Boxes The Hide and Unhide Commands Demo - Adjusting Cells, Columns, and Rows Topic B: Search for and Replace Data The Find Command The Replace Command The Go To Dialog Box The Go To Special Dialog Box Demo - Searching for and Replacing Data Topic C: Use Proofing and Research Tools The Spelling Dialog Box The Thesaurus Task Pane The Smart Lookup Task Pane Demo - Checking the Spelling in a Worksheet Chapter 03 Review

#### **Chapter 04 - Formatting a Worksheet** 53m

Topic A: Apply Text Formats Fonts The Font Group Live Preview The Format Cells Dialog Box The Colors Dialog Box Hyperlinks The Insert/Edit Hyperlink Dialog Box The Format Painter Demo - Formatting Text in a Worksheet Topic B: Apply Number Formats Number Formats Number Format Tab Custom Number Formats Demo - Applying Number Formats Topic C: Align Cell Contents Alignment Options Orientation Options The Indent Commands The Wrap Text Command The Merge & Center Options Demo - Aligning Cell Contents Topic D: Apply Styles and Themes Cell Styles **Galleries** The Style Dialog Box The Merge Styles Dialog Box

Themes Theme Components Guidelines for Using Themes Demo - Applying Cell Styles and Themes Topic E: Apply Basic Conditional Formatting Conditional Formatting The Conditional Formatting Dialog Boxes The Highlight Cells Rules The Top/Bottom Rules Data Bars Color Scales Icon Sets Demo - Applying Basic Conditional Formatting Topic F: Create and Use Templates Templates Templates and the Backstage View Demo - Creating a Template Chapter 04 Review

#### **Chapter 05 - Printing Workbooks** 23m

Topic A: Preview and Print a Workbook The Print Tab Print Settings Page Orientation Margins Print Preview Demo - Configuring and Previewing a Print Job Topic B: Set Up the Page Layout The Page Setup Dialog Box The Print Area The Print Titles Command Page Breaks Workbook Views Page Break Preview View Demo - Setting Up the Page Layout Topic C: Configure Headers and Footers Headers and Footers Page Layout View Contextual Tabs The Header & Footer Tools Contextual Tab The Header and Footer Dialog Boxes Demo - Configuring Headers and Footers Chapter 05 Review

#### **Chapter 06 - Managing Workbooks** 28m

Topic A: Manage Worksheets Methods of Inserting and Deleting Worksheets Tab Formatting Options Drag to Reposition Worksheets The Move or Copy Dialog Box

The Hide and Unhide Worksheet Options Demo - Managing Worksheets Topic B: Manage Workbook and Worksheet Views Custom Views The Add View Dialog Box The Split Command The Freeze Panes Options The Arrange All Command The Arrange Windows Dialog Box The View Side by Side Command The Switch Windows Command The New Window Command Demo - Managing Workbook and Worksheet Views Topic C: Manage Workbook Properties Workbook Properties in the Backstage View The Properties Dialog Box Custom Workbook Properties Demo - Managing Workbook Properties Chapter 06 Review

#### **Chapter 07 - Adding Borders and Colors to Worksheets** 5m

Topic A: Add Borders and Colors to Worksheets Border Options The Borders Drop-Down Menu The Border Tab Fill Options The Fill Tab Sheet Backgrounds Chapter 07 Review

### **Chapter 08 - Basic Excel Customization** 6m

Topic A: Customize General Options and the Excel UI The Excel Options Dialog Box The Customize Ribbon Tab The Customize the Ribbon List Hierarchy The Quick Access Toolbar Tab The Customize Quick Access Toolbar Menu Chapter 08 Review Course Closure

**Total Duration:** 4h 22m